研究ノート

# Basic Graphicsを用いた 初学者向けネットワークプログラミング

# マッキン ケネス ジェームス\*

要旨:ネットワークプログラミングを初学者に教える時,ネットワークプログラムの仕組みの基礎 となるソケット通信から始めるのが望ましい.しかし,ソケットプログラミングを教える場合, サーバ側およびクライアント側の通信ソケットの生成処理の説明に加え,サーバ側でのクライアン ト接続待ちループや別スレッド生成によるクライアント接続確立など,最初のネットワークプログ ラムを完成するまでの工程が多く,ネットワークプログラムの初学者には難易度が高くなる. 本論文では、ネットワークプログラミングの初学者に対して通信手順(プロトコル)設計・実装の 学習をスムーズに行うため,簡易的ソケット通信機能の提案を行う.具体的には,ソケット通信の 仕組みを残しつつ、ソケット通信の確立までを極力簡易化し、かつ通信データを整数(int)型の みに制限した簡易ソケット通信機能を提案する.これにより,ソケット通信で重要となる,アプリ ケーション層での通信プロトコルの設計および実装にすぐに取り掛かることができ,初学者のネッ トワークプログラミングの理解と学習意欲の向上が期待できる.

キーワード: Java言語, ソケット通信, アプリケーション層, 通信プロトコル, ライブラリ

# **Network programming for beginner learners using Basic Graphics**

# Kenneth James MACKIN\*

**Abstract**: When teaching network programming, it is ideal to start with the basics using socket programming, yet socket programming requires various steps in creating the socket connection between the server and client, as well as understanding threading within the server and various error handling. This can be a drawback for beginners when starting socket programming. This paper introduces the network features of Basic Graphics, a Java programming library designed for beginner programmers, aimed at simplifying socket programming. Basic Graphics purposely only supports integer data types for data transfers, so that users can focus on designing the network protocols between client and server. By using Basic Graphics, learners are relieved from the technical details of setting up and maintaining socket connections, enabling the users to quickly get to the heart of network programming, to improve both understanding and learning motivation of the learners.

**Keywords**: Java language, Network socket, Application layer, Wire protocol, Programming library

# 1.はじめに

ネットワークプログラミングを初学者に教える 時,ネットワークプログラムの仕組みの基礎となる ソケット通信から始めるのが望ましい. しかし、ソ ケットプログラミングを教える場合,サーバ側およ びクライアント側の通信ソケットの生成処理の説明 に加え,サーバ側でのクライアント接続待ちループ や別スレッド生成によるクライアント接続確立な ど,最初のネットワークプログラムを完成するまで の工程が多い.そのため,ソケット通信を用いたネッ トワークプログラミングで重要となる,アプリケー ション層の通信プロトコルの設計および実装方法の 説明に十分な時間が取れなくなる恐れがある.

本論文では,ネットワークプログラミングの初学 者に対して通信手順(プロトコル)設計・実装の学 習をスムーズに行うため,簡易的ソケット通信機能 の提案を行う.

具体的には,ソケット通信の仕組みを残しつつ, ソケット通信の確立までを極力簡易化し,かつ通信 データを整数(int)型のみに制限した簡易ソケッ ト通信機能を提案する. 簡易的ソケット通信機能を ネットワークプログラミング教育に利用すること で,初学者でも簡単にソケットプログラミングを行 える.これにより,ソケット通信で重要となる,ア プリケーション層での通信プロトコルの設計および 実装にすぐに取り掛かることができ、初学者のネッ トワークプログラミングの理解と学習意欲の向上が 期待できる.提案する簡易的ソケット通信機能は, 初学者向けJavaプログラミングライブラリBasic Graphics[11][12]を拡張して組み込む.

# 2.TCP/IPプロトコルスタックとソケッ ト通信

現在のインターネットの元祖となる,アメリカ国防 総省のARPANET (Advanced Research Projects Agency NETwork)は,世界初のパケット通信を用いた WAN (Wide-Area Network:広域ネットワーク)で あり,1969年の稼働当初のホスト間通信プロトコル は,1822プロトコルと呼ばれた.1822プロトコルは, ホストアドレス,メッセージタイプ,データフィー ルドのみが規定されていた.

1978年には,インターネットワーキング用の通信プ

ロトコルとして,上位層となるTransmission Control Program (TCP) と下位層となる Internet Protocol (IP) の二つ層に明確に分かれたTCP/IPプロトコルが作 成された. TCP/IP (IPv4) は1983年にはARPANET の正式なプロトコルとなった.

TCP/IPは4層からなるプロトコルスタックを持 つ. 最下層の第1層のリンク層 (link layer) は, イー サネットやWi-Fiを含む.第2層のインターネット 層 (internet layer) はIP (IPv4, IPv6) が担う. 第 3層のトランスポート層 (transport layer) にはTCP やUDPがある. 最上位の第4層のアプリケーショ ン層 (application layer) は, FTP, SSH, SMTPや HTTPなどのアプリケーション毎に定義される論 理的な通信層である.

同じく1983年には,UC Berkeley(カリフォルニ ア大学バークレー校)が開発した4.2 BSD Unix Operating Systemに初めてソケット(BSD socket) が実装された.以降,BSDソケットは,プロセス 間通信用APIとして,インターネットアプリケー ションの標準インタフェースとなった.

ソケットは,アプリケーションとポート番号をつ なげる仕組みを提供する. ポート番号は、あるホス トに届いた通信を,そのホストで動作する様々な ネットワークサービスに正しく割り振るための番号 であり,それぞれのネットワークアプリケーション (あるいはネットワークサービス)は,事前に決め られた特定のポート番号の通信を受け取る.ソケッ トは,ホスト名,ポート番号を指定し,データ通信 用のインタフェースをアプリケーションに提供す る.つまり,ネットワークプログラムのアプリケー ション層の通信プロトコルを実装するということ は,一般的にはソケット通信を用いてアプリケー ション同士がデータの送受信を行うプログラムを作 成することに他ならない.

## 3. ネットワークプログラミング教育

情報通信技術が社会インフラとして重要な位置を 占め,情報化社会がさらに進む中,ICT教育の重要 性がさらに増している. このような背景において, 文部科学省も教育指導要領の見直しにおいて,初等 中等教育におけるコンピュータネットワークの学習 の強化を進めている. しかし、実際に初等中等教育 の現場において授業の中でネットワークプログラミ

ングに十分な時間を取ることは難しいことが予想さ れる.

文部科学省の高等学校情報科「情報Ⅱ」教員研修 用教材(本編),第4章「情報システムとプログラ ミング」[1]では,ネットワークプログラミングに 関して次のような記述がある.

- ・既存のモジュールを再利用し,外部のリソース を効果的に活用した制作を行う.
- ·プログラムを制作しやすくするため、WebAPI などの組み込み関数やあらかじめ用意した関数 を利用できるようにする.
- ・開発は最低限の情報システムの制作にとどめ, 実際に使用した上で,サイクルをかけながら機 能を拡張していくことを想定して行う.

このように,高校の専門選択科目においても,概 念理解を中心の理解を目的とし,複雑な通信処理を 省くことを勧めている.

大学等の高等教育機関でもネットワークプログラ ミングの需要が高い.中野ら[2]は,大学でのリモー トセンシング講座の中での、Java言語を用いてネッ トワークで接続された機器同士の通信を行うネット ワークプログラミングの実習結果について報告して いる. 報告では、学生らはリモートサーバへの呼び 出し方法,およびサーバ側単体での処理については 理解できたが,クライアント-サーバ間の通信プロ グラムの実装に苦労し,通信ロジックを含めたネッ トワークプログラミングの学習方法に課題が残った と報告している.

前述のような問題に対して、本研究では、ネット ワークプログラミングの初学者を対象に,ネット ワーク通信のトランスポート層以下の仕組みを極力 意識せず、アプリケーション層の通信プロトコルの 理解を主眼に置いた、Java言語用プログラミングラ イブラリの提案を行う.また,現在ネットワークシ ステム開発で広く利用されているJava言語のライブ ラリとして実現しているため,その後のより高度な ネットワークプログラミング技術の学習にもスムー ズに移行できる.

現在のネットワークシステムの開発は,Webアプ リケーション·Webシステムが主流であり、かつ 様々なWeb開発フレームワークが広く活用されて いる.また,それらサービスがクラウドプラット フォームを利用する場合も多い.これら高度に抽象 化されたフレームワークを正しく理解し効果的に活 用するためにも,ネットワークプログラミングの基 礎をしっかりと理解することが重要となる.これは, 用途別のライブラリを用いて抽象化されたプログラ ミングを行う場合においても,その下地となる言語 の仕組みやアルゴリズムの特徴を理解することで, より効果的なソフトウェア開発が実現できるのと同 じである. そのため. 本研究では. ネットワークプ ログラミングにおけるアプリケーション層通信プロ トコルの仕組みの理解に主眼を置く.

## 4.既存の言語・通信ライブラリとの比較

ネットワークプログラミング教育は、多くのプロ グラミング言語やライブラリを用いた報告がある. ここではいくつかを取り上げ,本研究での提案手法 との違いとその意義を説明する.

Java言語は,今なおシステム開発で根強く支持さ れているプログラミング言語であり,特にサーバサ イドの開発に幅広く利用されている. Java言語は, 発表当初から言語の仕様としてネットワーク通信の 機能を組み込んであることが特徴であり,そのため 多くのネットワークシステムの開発に利用されてき た. Javaの標準機能としてのネットワーク機能は, 大きく分けると、次の4種類が挙げられる.

- 1.Socket/ServerSocketによるTCP通信機能
- 2.DatagramSocketによるUDP通信機能
- 3.URL/URLConnectionによる通信機能 (HttpURLConnectionによるHTTP通信も含む)
- 4.RMI(Remote Method Invocation)によるリモー トプロシージャコールによる通信機能

しかし,Javaはオブジェクト指向言語であるため, これら通信機能の実装には,オブジェクト指向の理 解に加え、ソケットクラス、入出力ストリームクラ ス,例外処理,スレッド処理などの理解が必要とな るため,実際のアプリケーション層通信プロトコル の検討に入る前の処理が複雑で多い. これら Java標 準のソケットクラスの利用に比べると,本提案にあ るプログラミングライブラリの簡易的通信機能を用 いることで,すぐにネットワークプログラムのアプ リケーション層通信プロトコルの実装に入ることが でき,ネットワークプログラミングの概要や仕組み が理解しやすくなる.

Processing[3][4]は, Javaをベースとして使いや

すさを目指したプログラミング言語であり,本研究 の提案とほぼ同じ観点から,簡易的な通信ライブラ リ(processing.net.\*)でソケット通信を標準でサポー トする. Processingを用いる場合のデメリットとし ては,標準入力の機能が無いため,文字列の入力を 行うコンソールプログラム作成することができな い.また,Javaに文法が似ているが,様々なところ で独自のプログラミング作法を用いているため,本 格的なネットワークプログラム開発を行う時には, 別の言語を学びなおす必要がある.

ドリトル[5]は, Javaベースの日本語テキストプ ログラミング言語であり,ドリトルの分散オブジェ クト機能[6]を用いたネットワークプログラミング 教育が報告[7]されている. しかし、ドリトルの分 散オブジェクト機能は,Java RMIを用いた通信処 理であり,通常のTCPまたはUDP通信で用いられ るソケット通信機能とは違うため,アプリケーショ ン層通信プロトコルの学習に主眼を置く本研究の目 的とは合致しない.

Microsoft MakeCode[8][9]は,教育でも広く利 用されているプログラミング学習環境であり,その 特徴として,様々なマイクロコンピュータでの実行 が可能であることが挙げられる.コード作成は,ブ ロックを用いたブロックプログラミングや,ブロッ クと同じ命令を用意したJavascriptコーディングが 選べる. MakeCode では無線通信を標準でサポート しているため,通信機能を備えたMakeCode対応マ イクロコンピュータ同士でMakeCodeの無線通信を 実行すると、2台のマイクロコンピュータ間でデー タ通信を実現できる.しかし,MakeCodeの無線通 信は,通信の受信をイベントコールバックとしての み実現しているため,通信処理の途中で通信相手か らの受信を待って同期を取ることが難しい.

Pythonも教育で広く利用されているプログラミ ング言語であり、標準でJavaと同等のソケット通信 の機能を持っている. また、教育向けにPythonの ソケット通信処理を簡易的に利用できるラッパーモ ジュールが報告[10]されている.Pythonも近年ネッ トワークシステム開発に利用され始めているため, ネットワークプログラミング教育にPythonを利用 するメリットはある.ネットワーク機能の使いやす さにおいては,本提案のJavaを用いた簡易的なソ ケット通信と同等である.また,PythonにもTcl/Tk GUIツールキットへのインタフェース用ライブラ リtkinterなどが用意され, Java言語と同等のGUI機 能がある.ただし,本提案で拡張したJava用ライブ ラリBasic Graphicsは、Java言語標準のGUI機能よ りも初学者に使いやすい簡易的なグラフィックス機 能が含まれるため,通信処理のための入出力のおよ び通信結果の描画の容易さにおいて本提案に優位性 がある.これにより,GUIプログラミング教育が 進んでいない学生に対しても,ネットワークプログ ラミングを用いたグラフィカルアプリケーションの 作成も可能である.

また、Javaは現在でもシステム開発の主流言語の ひとつであり,そのためJava言語をプログラミング 教育に用いているカリキュラムも多い.本提案の簡 易ソケット通信機能はJava用ライブラリとして実装 しているため,プログラミング教育をJavaで進めて いる教育環境にとっては特に親和性が高い.

### 5.Basic Graphics ネットワーク機能

本研究では、Java言語教育向けの簡易グラフィッ クス機能を中心とした,プログラミング初学者向け のJavaクラスライブラリBasic Graphics[11][12]を拡 張し、簡易ソケット通信機能を追加した. Basic Graphicsの基本設計思想は,あえて機能性を絞り込 むことで,シンプルで分かりやすく,使いやすいラ イブラリを目指している.また,Basic Graphicsは, プログラミング学習の初期段階でのコンソールで実 行されるテキストベースプログラミングの時点から スムーズに利用できるよう,テキストベースプログ ラミングとの親和性を考慮している.

Basic Graphicsの特徴として,オブジェクト指向 を極力隠蔽することで,オブジェクト指向の学習が まだの初学者や,オブジェクト指向が必要ない短い 実験プログラムやプロトタイプ作成が目的の利用者 が,簡単に扱えることができる.特に,グラフィッ クス表示を行うために通常必要となるウィンドウオ ブジェクト操作,非同期イベントハンドリング,描 画タイミングやスレッド処理などをまったく意識せ ずに利用できる.

簡易グラフィックス機能の他にも,リアルタイム キー入力,マウス入力,サウンド再生,音符演奏,ファ イル入出力等が備わっている.

# 6.Basic Graphicsネットワークプログ ラム

## 6.1 ソケット通信プログラム

本論文での提案となる,Basic Graphicsを拡張し たネットワークプログラミングについて説明する. Basic Graphicsを用いたネットワークプログラミン グ教育は,トランスポート層以下の処理を隠蔽し, ユーザにアプリケーション層通信プロトコルの設計 および実装に集中させることが目的となる.

Basic Graphicsクラスに追加した主要な通信用メ ソッドを以下に説明する.

#### **public boolean connect(String hostname, int port)**

指定したホスト・ポート番号にソケット接続を行 う. サーバ側 (接続待ち側) を生成するには、第一 引数のhostnameをnullにし、ポート番号のみ指定す る.クライアント側を生成するには,ホスト名とポー ト番号を指定する. ホスト名には、名前解決可能な ホスト名またはIPアドレスの文字列が利用できる. 具体的なホスト名の例として, "localhost", "127.0.0.1" や,"aelab.tuis.ac.jp"などのFQDN(Fully Qualified Domain Name)文字列が利用できる.メソッドは接 続が確立されるまで待ち状態になり,接続に成功す ると true を返し処理を続行する. 接続でエラーが 起きた場合は、falseが返る.

#### **public boolean send(int message)**

接続されたソケットに対して,引数の整数値を送 信する.ソケットに対してデータの送信を完了する と、通信相手の読み出しを待たず、ただちにtrueを 返し処理を続行する.送信でエラーが起きた場合は, falseが返る.

#### **public int receiveint()**

接続されたソケットに対して,整数データを受信 し,読み込んだ整数値を返す.ソケットに対して受 信データが無い場合,データが届くまで待ち状態と なり. 処理を終了しない.

#### **public int scanint(){**

接続されたソケットに対して,整数データを受信 し,読み込んだ整数値を返す.ソケットに対して受 信データが無い場合, receiveint () とは違い待ち状 態にならず、ただちにEOF (End Of File) を返して 処理を続行する.

上記以外にも,サーバに接続した複数のクライア ントをインデックス番号で指定して,個別に通信を 行うためのメソッドもあるが,ここでは説明を省く.

拡張したBasic Graphicsクラスを用いた,クライ アント-サーバ間のデータ送受信の例を示し,利用 方法を説明する.

サーバ側のプログラムをリスト1に示す.

#### リスト1 サーバ側プログラム

```
import jp.ac.tuis.basic.*;
public class Server {
 public static void main(String args[]){
   BasicGraphics g = new BasicGraphics();
   int port = 50001;g.println("Waiting for connection to
port:"+port);
   g.connect(null,port); //クライアント接続待ち
   g.println("Connected!");
   int data = g.receiveint(); //データを受信
   g.println("Received:"+data);
   data=data+10;
   g.println("Sent:"+data);<br>g.send(data);
                               g.send(data); //データを送信
   g.println("End");
 }
}
```
クライアント側のプログラムをリスト2に示す. リスト2 クライアント側プログラム

```
import jp.ac.tuis.basic.*;
public class Client {
  public static void main(String[] args){
    BasicGraphics g = new BasicGraphics();
    String host = "localhost";
    int port = 50001;
    g.println("Connecting to "+host+":"+port);
g.connect(host, port); //サーバへ接続
    g.println("Connected!");
    int data=10;
    g.println("Sent:"+data);<br>g.send(10);
                                //データを送信<br>//データを受信
    data = g.receiveint(); //データを受信
    g.println("Received: "+data);
    g.println("End");
  }
}
```
両プログラムのコンパイルは,Windowsの場合 は次のように行う.

javac -cp .;basic.jar Server.java javac -cp .;basic.jar Client.java

実行は,サーバを先に実行する.ここでは,コン ソール (コマンドプロンプト等)から二つのJavaプ ロセスを順に実行したいため、javaコマンドではな くjavawコマンドを利用する.二つのコンソール(コ マンドプロンプト等)からそれぞれJavaプロセスを 実行する場合. javaコマンドで問題ない.

```
javaw -cp .;basic.jar Server
javaw -cp .;basic.jar Client
```
サーバプログラムServerとクライアントプログラ ムClientの実行結果を示す(図1,2).Clientが送 信したデータ (10) がサーバ側で更新され, Client が更新されたデータ(20)を受け取っていることが 分かる.

前記Client-Serverプログラムの通信手順をシーケ ンス図(図3)で示す.

上記プログラム例では、まずServerでconnect

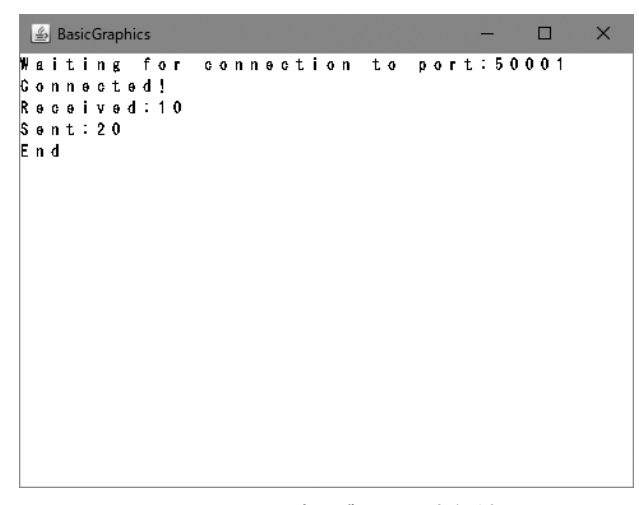

図1 Serverプログラムの実行結果 Figure 1 Result of the Server program.

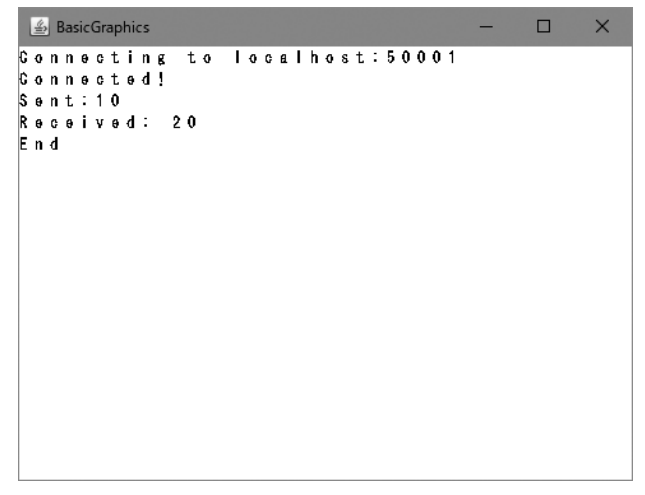

図2 Clientプログラムの実行結果 Figure 2 Result of the Client program.

(port)でClientからの接続待ちになる.Clientから Serverに対してconnect (host, port) を呼ぶことで, Serverの待ち状態が終了し, ClientとServer共に動 き出す. Client側が先にsend (int) を行い. Server 側はreceiveint()で送られた数値(10)を読み出す. 次に Server 側がsend (int) を行い, Client 側が receiveint () で送られた数値 (20) を読み出す.

シーケンス図でも見られるように,ネットワーク で接続したプログラムが,どちら側が送り側でどち ら側が受け取り側,そしてそれぞれ何を送るのか, という通信手順を決めるのがアプリケーション層通 信プロトコルの役割である.この通信手順を間違う と,両方待ち状態になりプログラムが動かなくなる, 期待と違う情報を受け取り処理が正しく行えない, 情報が足りないことで処理を継続できない,などの 問題が発生してしまう.

拡張したBasic Graphicsでは,あえて送受信でき

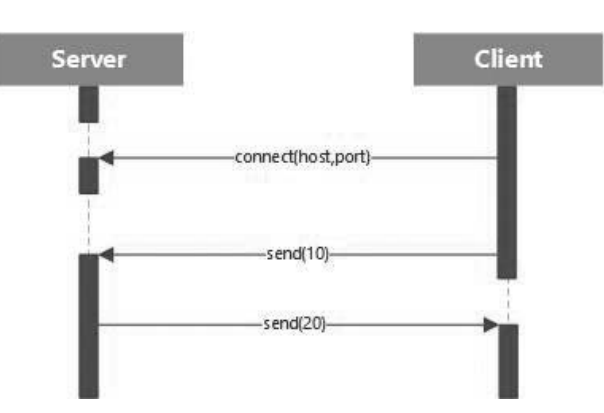

図3 Client-Serverプログラムシーケンス図 Figure 3 Sequence diagram for the Client-Server communication.

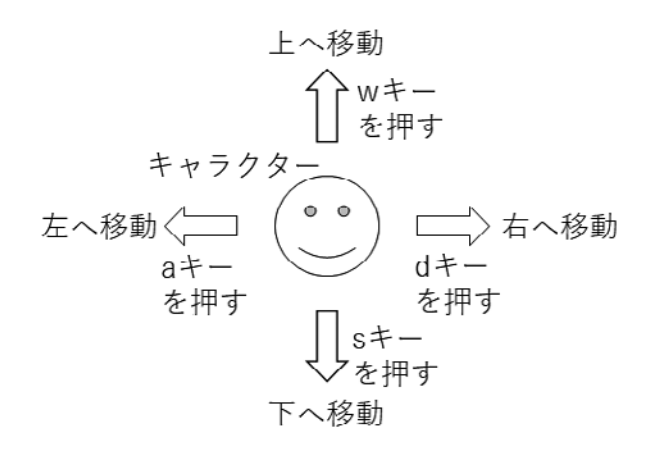

図4 キー操作とキャラクター移動の関係 Figure 4 Relationship of key press and character motion

るデータを整数型 (int型) のみとすることで、送 受信するデータのタイミング,回数,およびデータ 内容に注意を払い,アプリケーション層通信プロト コルの理解を促すことを目的とする.

Basic Graphicsを用いることで,従来のコンソー ルベースのテキストプログラムに簡単にネットワー ク通信機能を追加できる他,グラフィックスやリア ルタイムキー入力,マウス入力なども利用できるた め,様々なグラフィカルアプリケーションも簡単に ネットワーク通信機能を追加することが可能とな る.それにより,学習者に様々なパターンのアプリ ケーション層通信プロトコルを考える課題を用意で き,学習者の学習意欲を維持しつつ,理解度を高め ることが可能となる.

# 6.2 リアルタイムアニメーションネットワーク プログラム

次に,簡単なユーザ入力を用いたアニメーション プログラムに通信機能を追加する例を示す.プログ ラムは,アクションゲームのキャラクター操作のよ うに,ユーザによる特定のキー(A,S,D,W) の押下タイミングに合わせて,画面上のキャラク ターが,キーの示す方向に画面上をリアルタイムで 移動(アニメーション)する(図4). キー操作に よるアニメーション例題は,学習者の興味を引き, 学習意欲を高めるために用いる.

このプログラムをネットワークプログラムとし て,片方をクライアントとして,もう片方をサーバ として別々のコンピュータで実行する. さらに、自 分の画面には,自分の操作するキャラクターに加え て,相手の操作するキャラクターも表示する.つま り,それぞれの画面には,自分と相手の操作するキャ ラクターがリアルタイムでアニメーション動作す る.今回はゲーム要素を加えていないが,これはリ アルタイムアクションゲームのネットワーク対戦の 仕組みを簡略化したモデルと考えることができる.

サーバ側のプログラムソースコードをリスト3に 示す.

#### リスト3 サーバ側アニメーションプログラム

```
import jp.ac.tuis.basic.*;
public class AnimationServer{
 public static void main(String[] args){
   BasicGraphics g = new BasicGraphics();
   g.console(false);
   int x=30;
   int y=10;
   int remotex=10;
   int remotey=10;
   char key=0;
   char remotekey=0;
   long SLEEP=10;
   //ネットワーク接続
   int port = 50001;
   g.println("Waiting for connection to
port:"+port);
   g.connect(null, port);
   //画面用意
   g.cls();
   g.locate(x,y);
    g.color(g.BLUE);
    g.print("B");
   g.locate(remotex,remotey);
    g.color(g.CYAN);
    g.print("A");
    //メインループ
   while(true){
     g.sleep(SLEEP);//スピード調整
     //ユーザキー入力
     key = g.inkey();
     //同期を取る
     remotekey = (char)g.receiveint(); //データを受
取
     g.send(key); //データを送る
     //プレイヤー操作
     g.locate(x,y);
     g.print((char)0);
     if(key == 'a' & x > 0) x--;
     if(key == 'd' & x < 39) x++;if(key == 'w' && y > 0) y--;
     if(key == 's' && y < 19) y++;
     g.\overline{\text{locate}(x,y)}g.color(g.BLUE);
     g.print("B");
     //対戦プレーヤーの操作
     g.locate(remotex,remotey);
      g.print((char)0);
      if(remotekey == 'a' && remotex > 0) remotex-
-;
     if(remotekey == 'd' && remotex < 39)
remotex++;
     if(remotekey == 'w' && remotey > 0) remotey-
-;
     if(remotekey == 's' && remotey < 19)
remotey++;
     g.locate(remotex,remotey);
     g.color(g.CYAN);
     g.print("A");
    }//end while(true)
  }//end main
}//end class AnimationServer
```
次にクライアントプログラムソースコードをリス ト4に示す. ほぼ同じ処理だが,send () と receiveint () の順番が違う.

リスト4 サーバ側アニメーションプログラム

```
import jp.ac.tuis.basic.*;
public class AnimationClient{
 public static void main(String[] args){
   BasicGraphics g = new BasicGraphics();
   g.console(false);
   //変数初期化<br>int remotex=30;
   int remotex=30; //相手プレイヤーx 座標<br>int remotey=10; //相手プレイヤーy 座標
   int remotey=10; //相手プレイヤーy 座標<br>int x=10; //プレイヤーx 座標
   int x=10; //プレイヤーx 座標
   int y=10; //プレイヤーy 座標
   char key=0; //プレイヤーキー入力
   char remotekey=0; //相手プレイヤーキー入力
   long SLEEP=10; //待ち時間(millisec)
   //ネットワーク接続
   String servername="localhost";
   int port=50001;
   g.println("Connecting to
"+servername+":"+port);
   g.connect(servername, port); //サーバに接続
   //画面用意
   g.cls(); //画面を消す<br>g.locate(x,y); //座標設定
   g.locate(x,y);
   g.color(g.CYAN); //色設定
   g.print("A"); //文字表示
   g.locate(remotex,remotey); //座標設定<br>g.color(g.BLUE); //色設定
   g.color(g.BLUE); //色設定
   g.print("B"); //文字表示
   //メインループ
   while(true){
     g.sleep(SLEEP);//スピード調整
     key = g.inkey();//ユーザキー入力
     //同期を取る
     g.send(key); //データを送る
     remotekey = (char)g.receiveint(); //データを受
取
     //対戦プレーヤー操作
     g.locate(remotex,remotey);
g.print((char)0); //文字を消す
     if(remotekey == 'a' && remotex > 0) remotex-
-;
     if(remotekey == 'd' && remotex < 39)
remotex++;
     if(remotekey == 'w' && remotey > 0) remotey-
-;
     if(remotekey == 's' && remotey < 19)
remotey++;
     g.locate(remotex,remotey);
     g.color(g.BLUE);
     g.print("B");
     //プレイヤー操作
     g.locate(x,y);
     g.print((char)0); //文字を消す
     if(key == 'a' && x > 0) x--;
     if(key == 'd' 88 x < 39) x++;if(key == 'w' && y > 0) y--;
     if(key == 's' && y < 19) y++;
     g.locate(x,y);
     g.color(g.CYAN);
     g.print("A");
   }//end while(true)
 }//end main
}//end class AnimationClient
```
今回のネットワークプログラムのシーケンス図 (図5)を示す.

リアルタイムアニメーションネットワークプログ

ラムの実行画面(図6)を示す.AnimationServer とAnimationClientの画面表示はまったく同じため, AnimationServerのみ示す.

このネットワークプログラムのアプリケーション 層通信プロトコルは,自分が動いた方向を相手側に 伝えることで,お互いの位置情報を同期させ,同じ 画面を共有することが出来るようになっている.ま た. お互いが交互に receiveint () で相手の通信処理 を待つことで,リアルタイムの同期を保証している.

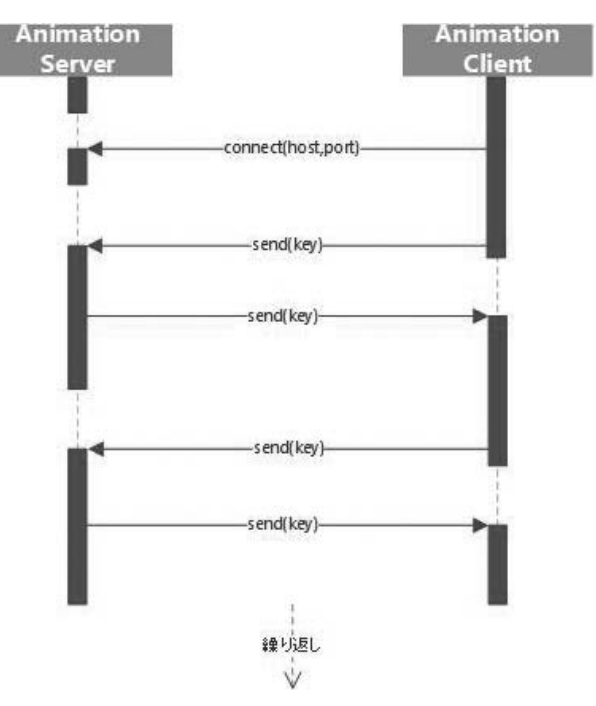

図5 アニメーションプログラムシーケンス図 Figure 5 Sequence diagram for the network animation program.

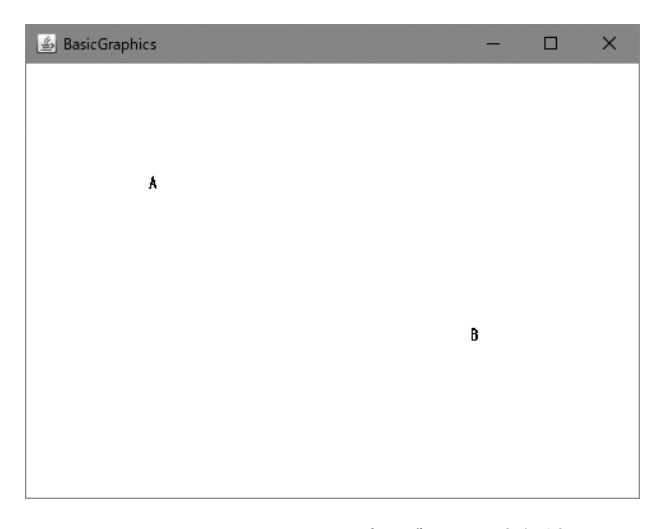

図6 AnimationServerプログラムの実行結果 Figure 6 Result of the ServerServer program.

|     | 賛<br>成 |     | やや賛成 |     | どちらとも言えない |    | やや反対 |    | 対<br>反 |    | 合計 |      |
|-----|--------|-----|------|-----|-----------|----|------|----|--------|----|----|------|
| 質問1 |        | 35% | 13   | 57% |           | 4% |      | 0% |        | 4% | 23 | 100% |
| 質問2 |        | 30% | 13   | 57% | റ         | 9% |      | 0% |        | 4% | 23 | 100% |
| 質問3 |        | 48% | 10   | 43% |           | 4% |      | 0% |        | 4% | 23 | 100% |
| 質問4 | 10     | 43% | 11   | 48% |           | 0% |      | 0% |        | 9% | 23 | 100% |

表1 アンケート集計結果 Table 1 Student survey results

## 6.3 アプリケーション層通信プロトコル設計

アプリケーション層通信プロトコルの設計におい て,通信のシーケンス制御,つまりどちらが受信し てどちらが送信するか,と共に重要となるのが,通 信データの設計となる.本提案のBasic Graphics拡張 では,あえてint型の通信のみに制限することで,構 造化データのシリアル化処理なども自ら実装する必 要があり,そのことでアプリケーション層通信プロ トコルの理解度を高めることも念頭においている.

通信データ設計の具体例として,アプリケーショ ン層の構造体データの通常の通信設計では,最初の データは通信種別(あるいはデータ種),次にデー タサイズ,その後にデータが続く.

これを拡張したBasic Graphicsで実装する場合, 最初にデータ種をint型で送信し、次にデータサイ ズ(int型データの数)をint型で送信し,その後デー タサイズで指定した個数のint型データを送信する. 文字などを送る場合は,一文字ずつchar型をint型 に変換して送信し,受信側でchar型に戻す処理を 行う.

拡張したBasic Graphicsでの実装例をリスト5,6 に示す.

リスト5 文字列送信側プログラム

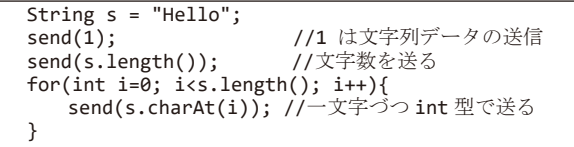

リスト6 文字列受信側プログラム

int data = receiveint(); if(data==1){ //1 は文字列データの受 信 int len = receiveint(); //文字数受信 for(int i=0; i<len; i++){ System.out.print((char)receiveint()); //一文字ずつ char 型として受信 } }

上記では,文字列データを通信する例を示したが, 送信側と受信側でどのようなデータがどの順番で送 られるかが事前に決まっていれば,あらゆる構造体 データの通信ができる.つまりこれが通信プロトコ ル設計における通信データ設計に他ならない.

通信プロトコル設計においては,上記の通信デー タ設計と合わせて,通信の順番を決定する通信シー ケンスを設計する必要がある. 本実験では、クライ アント-サーバ型通信の基本となる,1)クライア ントからの問い合わせ,2)サーバからの回答,の トランザクションペアを基本的な通信パターンと した.

# 7.実験講義

実験講義の具体的な目標を以下に設定した.

- 1.ネットワークプログラミングの初学者が,1対 1のクライアントサーバモデルにおいてのソ ケット通信を用いたアプリケーション層通信手 順(プロトコル)の設計を理解できる.
- 2.ネットワークプログラミングへの学習意欲を高 めることができる.

実験講義の教育設計を以下とした.

- 1.学習者のソケット通信の理解度確認
- 2.ソケット通信の解説およびソケット通信を用い たアプリケーション層通信プロトコルの考え方 の講義
- 3.Basic Graphics簡易ソケット通信の利用方法の 説明
- 4. Basic Graphics簡易ソケット通信の利用例(リ アルタイムアニメーション)の説明
- 5.「じゃんけん」「あっちむいてホイ」「鬼ごっこ」 等いくつか課題例を提案し,学生に自らソケッ ト通信を用いたネットワークプログラムを作成
- 6.学生の理解度を確認するアンケートを行う

本提案で拡張したBasic Graphicsによるネット ワークプログラミング教育の効果を確認するため, 東京情報大学総合情報学部総合情報学科3年生13名 4年生10名に対して実験講義を行った.学生は全員, 1年次と2年次でJavaプログラミングの授業を受講 しており,かつソケット通信を用いたネットワーク プログラミングの経験は1人を除いて全員無 かった.

最初に15分程度でソケット通信の仕組みとアプリ ケーション層通信プロトコルの考え方を講義し、そ の次15分程度で,本論文で示した最初のClient-Serverのプログラム例を用いて,拡張したBasic Graphicsのソケット通信の利用方法を講義した. 講 義の最後に,本論文で示したネットワークアニメー ションプログラムの例を見せ,30分間学生に自由に ネットワークプログラムを作成するように指示し た. 最後に下記に示すアンケートを行った.

#### **アンケート項目**

- 1. アプリケーション層通信プロトコルについて理 解できたか
- 2. Basic Graphicsのネットワーク機能(send/receive) について理解できたか
- 3.今後Basic Graphicsネットワーク通信機能を使っ てみたいか
- 4. Basic Graphicsの他の機能 (音楽演奏機能, 画像 描画機能,立体表示機能など)に興味があるか
- 5.自由記述

1-4の項目は,それぞれ5段階評価(賛成,や や賛成,どちらとも言えない,やや反対,反対)と して回答を求めた.

アンケートの結果を表1に示す.

理解度を確認する設問1,2では,賛成とやや賛 成の合計が、全体の91%(問1)と87%(問2)を 占め,参加した学生のほぼ全員がソケット通信の仕 組みを理解できた. また、設問3.4も賛成とやや 賛成の合計が全体の91%を占め,Basic Graphicsが 学生の興味を引くことに成功した. これは、学生の ネットワークプログラミングの学習意欲にポジティ ブな影響を及ぼしたと考えることができる.

なお,自由記述を見ると,問1,2共に全く理解 できなかったと回答した学生が,「もっとネットワー クについて勉強していきたいと思った.」と回答し ており、短い実験講義で理解が不十分だった学生に も、学習意欲を高める効果があった. また、問3, 4の両方において,Basic Graphicsにまったく興味 がない,と回答した学生1名は,すでにネットワー クプログラミングを独学で学習済みの学生であり, そのような学生にとっては簡易化したネットワーク 機能が逆に不自由だったと考えられる.

今回の実験講義は,実際のネットワークプログラ ミングの講義に適用したものではなく,またその教 育効果を試験などで定量的に計測していないため, 提案した簡易ソケット通信機能を追加したBasic Graphicsの教育効果を明確に証明することはできて いない.しかし,今回の実験講義の結果,目標1の アプリケーション層通信手順の理解については,ア ンケートにより91%の学生の理解が向上したことを 確認できた. また、目標2のネットワークプログラ ミングの学習意欲の向上については,アンケートに より91%が簡易ソケット通信機能に興味を示し、ま た自由記述からもネットワークプログラミングへの 興味が確認できた.よって提案手法は,ネットワー クプログラミングに対して理解度を高め,さらに学 生の興味を引くことには成功しており,学習意欲に はポジティブな影響を及ぼしたと考えることがで きる.

## 8.おわりに

本研究では,ネットワークプログラミングの初学 者に向けた簡易的なソケット通信機能を提案し, Java用簡易グラフィックスライブラリBasic Graphics に簡易ソケット通信機能を追加した. 拡張した Basic Graphicsは,オブジェクト指向をほぼ隠蔽し た形で,ソケット通信やグラフィックス機能をユー ザに提供する.本論文では,拡張したBasic Graphics の簡易的なソケット通信機能およびグラフィックス 機能の利用方法を解説し,拡張したBasic Graphics がアプリケーション層通信プロトコルの学習に利用 できることを説明した.続いてJavaプログラミング を学んだ学生に対して行った実験講義の結果を報告 した. 実験講義のアンケート結果では、Basic Graphicsはネットワークプログラミングの理解度お よび学習意欲の向上に効果がある可能性を示すこと ができた.

また,本提案の拡張版Basic Graphicsは,大学な どの高等教育機関だけではなく,高校などで新学習 指導要領に準じてネットワークプログラミングを時 間数の限られた授業で教える場合においても、実践 的なネットワークプログラミングの学習に利用でき るものと考えられる.

今後の開発課題として,拡張したBasic Graphics を用いたネットワークプログラミングのオンライン 教材がまだ少ないため、教材の充実を進める.

#### 参考文献

- [1]文部科学省:高等学校情報科「情報Ⅱ」教員研修用 教材,<https://www.mext.go.jp/a\_menu/shotou/zyouhou/ detail/mext 00742.html> (参照2022年5月13日).
- [2]中野裕司,永峰康一郎,横澤 肇,喜多敏博,秋山 秀典:Telnetから始めるリモートセンシング実験, PCカンファレンス論文集 (2004).
- [3] Reas, C. and Fry, B.: Processing: programming for the media arts, Ai & Society, Vol.20, No.4, pp.526-538(2006).
- [4] Processing.org, <https://processing.org/>(参照2022年) 5月13日).
- [5]大阪電気通信大学兼宗研究室:プログラミング言語 「ドリトル」,<https://dolittle.eplang.jp/>(参照2022 年5月15日).
- [6]兼宗 進,中谷多哉子,御手洗理英,福井眞吾, 久野 靖:教育用プログラミング言語におけるオブ ジェクト共有機能の導入,情報処理学会論文誌プロ グラミング(PRO),Vol.45,No. SIG05(PRO21),p.81  $(2004)$ .
- [7] 西ヶ谷浩史:中学校におけるプログラミング教育一 ネットワークを利用したプログラミングと計測・制 御, 情報処理, Vol.60, No.10, pp.1022-1028 (2019).
- [8] Ball, T., Chatra, A., de Halleux, P., Hodges, S., Moskal, M., and Russell, J.: Microsoft MakeCode: embedded programming for education, in blocks and TypeScript, Proceedings of the 2019 ACM SIGPLAN Symposium on SPLASH-E (SPLASH-E 2019), ACM, pp.7-12 (2019).
- [9]Microsoft MakeCode, <https://www.microsoft.com/ makecode>(参照2022年5月15日).
- [10]安本太一,大久保直樹,岡部直樹,磯部征尊: Pythonによる計測・制御とネットワークを利用した双 方向性のあるコンテンツのプログラミング授業実践と 評価,日本教育工学会研究報告集,No.1,pp.81-88  $(2021)$ .
- [11]マッキン ケネス ジェームス:初学者教育用Javaプ ログラミングライブラリ「Basic Graphics」, 東京情

報大学研究論集, Vol.25, No.2, pp.35-44 (2022).

[12]マッキン ケネス ジェームス:プログラミング教育 向けJavaライブラリBasic Graphics, <http://www.edu. tuis.ac.jp/~mackin/basic/>(参照2022年5月15日).